# Developing Process Flowcharts & Gantt Charts

John R. Wright, Jr., PhD, CSTM ITEC 494, Total Quality Management Millersville University

### Flowcharting

- Flowcharts allow one to see a pictorial representation of the process.
- They make it easier to understand the process at hand!
- MS Visio is a great tool for developing flowcharts as you can easily drag and drop the symbols.

#### Flowchart Symbols

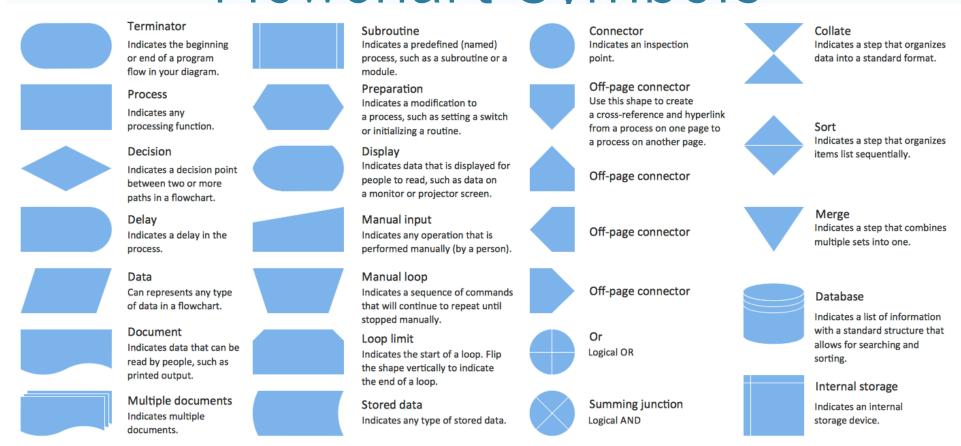

http://www.gridgit.com/postpic/2011/12/meaning-flowchart-symbols-shape\_8566.png

# Visio Basic Flowchart Shapes

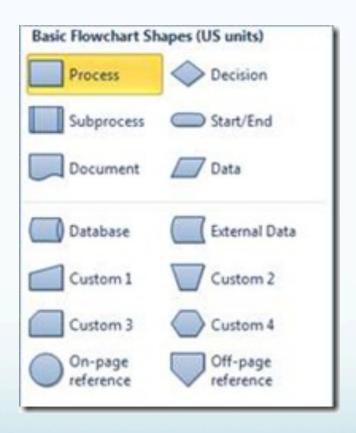

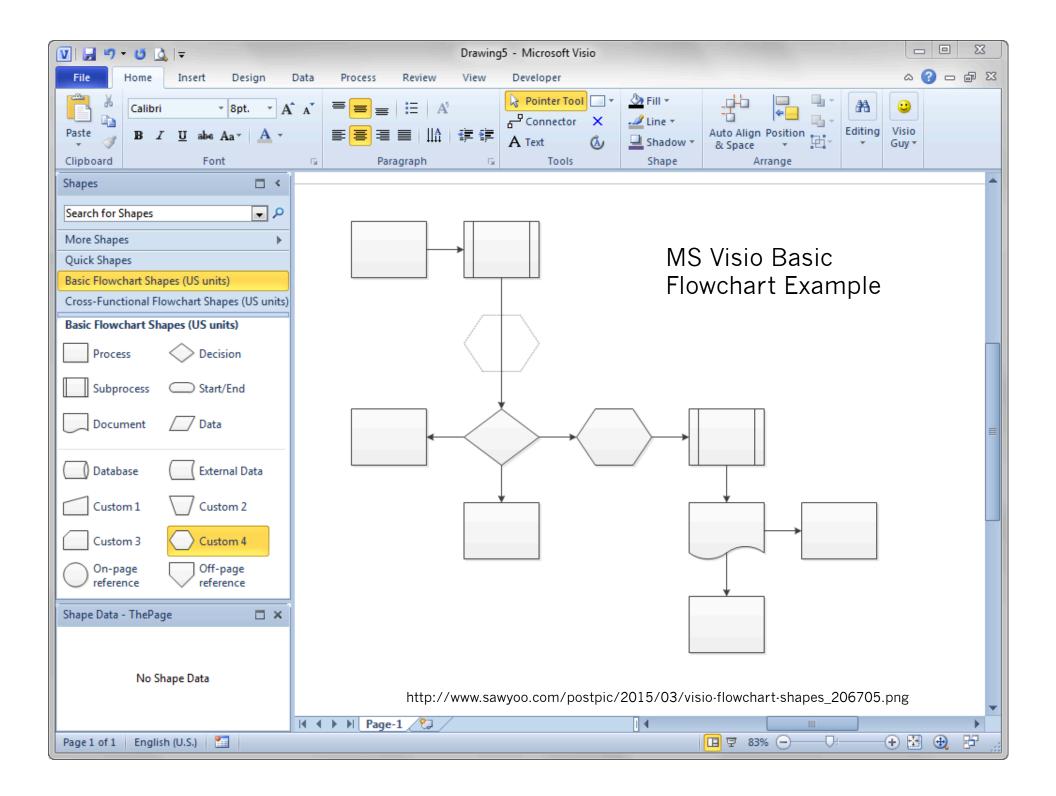

## Flowcharting Tutorial

MS Visio 2016 Tutorial (11:44)

https://www.youtube.com/watch?v=b09dKHvu4-4

#### Flowchart Common Errors

- Arrows / Flow issues
  - Missing
  - Direction
  - Decision Symbols
- Incorrect Symbol usage
  - Documentation vs Process
    - Think of documentation as a special type of process that has a special symbol
  - Decision
    - Label them
    - Cleaner to use one line per joint
  - Subprocess vs Process
    - Subprocess symbols will require another flowchart
  - Continuation References
    - On or off page symbols

#### What is a Gantt chart?

A Gantt chart, commonly used in project management, is one of the most popular and useful ways of showing activities (tasks or events) displayed against time. On the left of the chart is a list of the activities and along the top is a suitable time scale. Each activity is represented by a bar; the position and length of the bar reflects the start date, duration and end date of the activity. This allows you to see at a glance:

- · What the various activities are
- · When each activity begins and ends
- · How long each activity is scheduled to last
- · Where activities overlap with other activities, and by how much
- The start and end date of the whole project

To summarize, a Gantt chart shows you what has to be done (the activities) and when (the schedule).

| Task Name      | Q1 2009 |         |         |         | Q2 2009 |         |          | Q3 2009 |     |
|----------------|---------|---------|---------|---------|---------|---------|----------|---------|-----|
|                | Dec '08 | Jan '09 | Feb '09 | Mar '09 | Apr '09 | May '09 | Jun '09  | Jul '09 | Aug |
| Planning       |         |         |         |         |         |         |          |         |     |
| Research       |         |         |         |         |         |         |          |         |     |
| Design         |         |         |         |         |         |         |          |         |     |
| Implementation |         |         |         |         |         |         |          |         |     |
| Follow up      |         |         |         |         |         |         | <b>2</b> |         |     |

A simple Gantt chart

#### **Gantt Chart History**

The first Gantt chart was devised in the mid 1890s by Karol Adamiecki, a Polish engineer who ran a steelworks in southern Poland and had become interested in management ideas and techniques. Some 15 years after Adamiecki, Henry Gantt, an American engineer and management consultant, devised his own version of the chart and it was this that became widely known and popular in western countries. Consequently it was Henry Gantt whose name was to become associated with charts of this type.

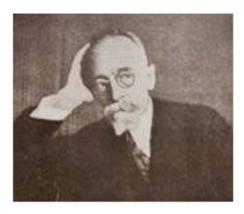

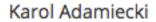

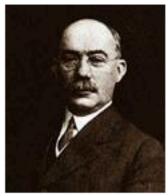

Henry Gantt

http://www.gantt.com/?utm\_expid=11664174-46.EjGD5xWgTOia25IJzkiv2w.0&utm\_referrer=https%3A%2F%2Fwww.google.com%2F

# Gantt Chart Demo & Tutorial

Creating Gantt and PERT charts in Project 2013 (3:05)

https://www.youtube.com/watch?v=3SIHN2Qionw

MS Project 2016 – Basics in 15 min (23:27)

https://www.youtube.com/watch?v=goX6N9RjGUs